PROJEKT

STEROWNIKI ROBOTÓW

## Raport

# Analizator chodu AnCh

Skład grupy  $(4)$ : Sebastian JAMROZIŃSKI, 218546 Hubert Grzegorczyk, 218596

Termin: srTP11

 $Prowadzqcy:$ mgr inż. Wojciech DOMSKI

## Spis treści

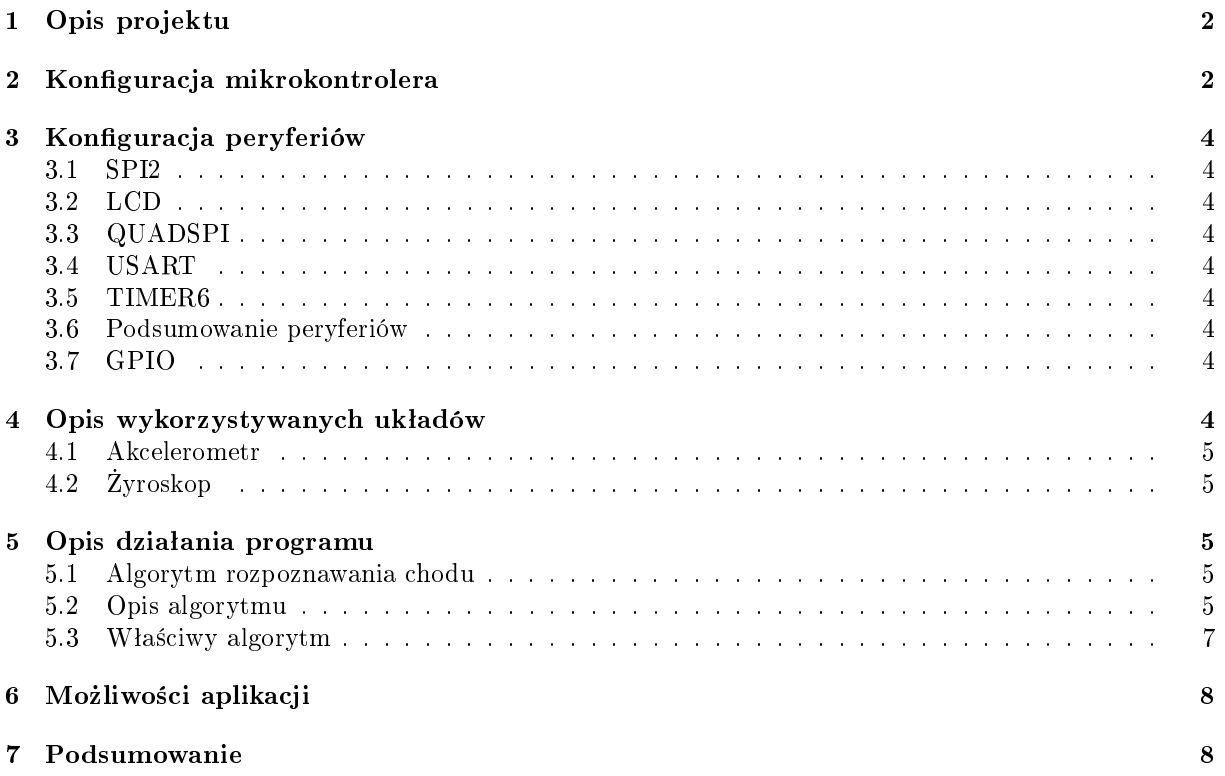

## <span id="page-2-0"></span>1 Opis projektu

Projekt ma na celu takie oprogramowanie zestawu rozwojowego, by na podstawie odczytów układów sensorycznych (MEMS) móc stwierdzić kto nosi płytkę w danym momencie. Projekt zakłada, że osoba nosząca płytkę ma ją przymocowaną do jednej z nóg, imitując noszenie telefonu w kieszeni.

W tej części projektu udało się uruchomić wszystkie potrzebne peryferia oraz układy znajdujące się na płytce ewaluacyjnej. Udało się także nawiązać komunikację niezbędną podczas debugowania urządzenia. Skutecznie wykorzystano procesor zmiennoprzecinkowy do obliczania transformaty fouriera czy innych związanych z tym obliczeń. Zaimplementowano na mikrokontrolerze algorytm pozwalający na klasyfikacje użytkowników, który wcześniej był rozwijany na komputerze.

## <span id="page-2-1"></span>2 Konfiguracja mikrokontrolera

Na rysunku [1](#page-2-2) i [2](#page-3-0) przedstawiono konfigurację mikrokontrolera. Użyto największego możliwego taktowania w celu jak najszybszego liczenia operacji zmiennoprzecinkowym takich jak transformata Fouriera.

<span id="page-2-2"></span>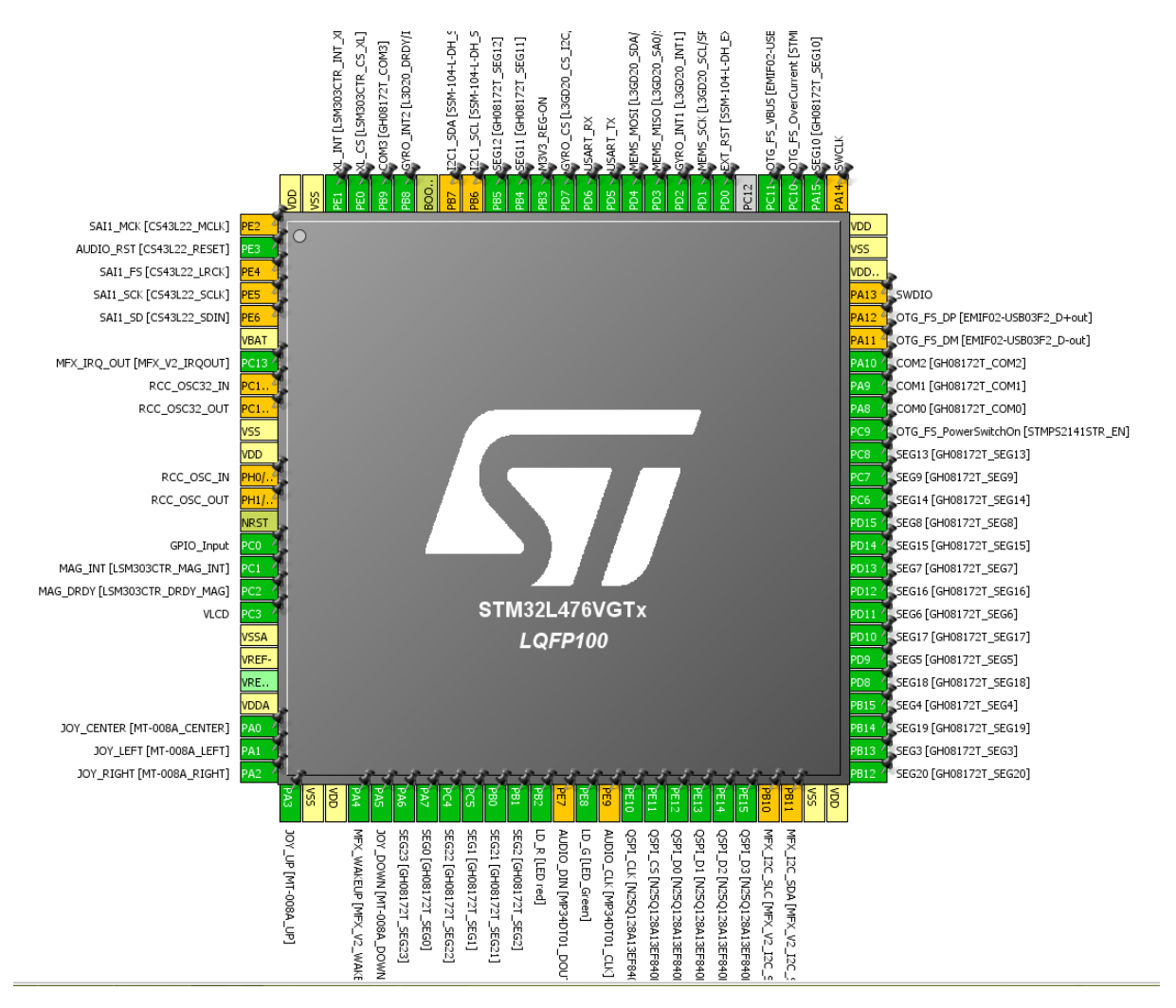

Rysunek 1: Konfiguracja pinów mikrokontrolera

<span id="page-3-0"></span>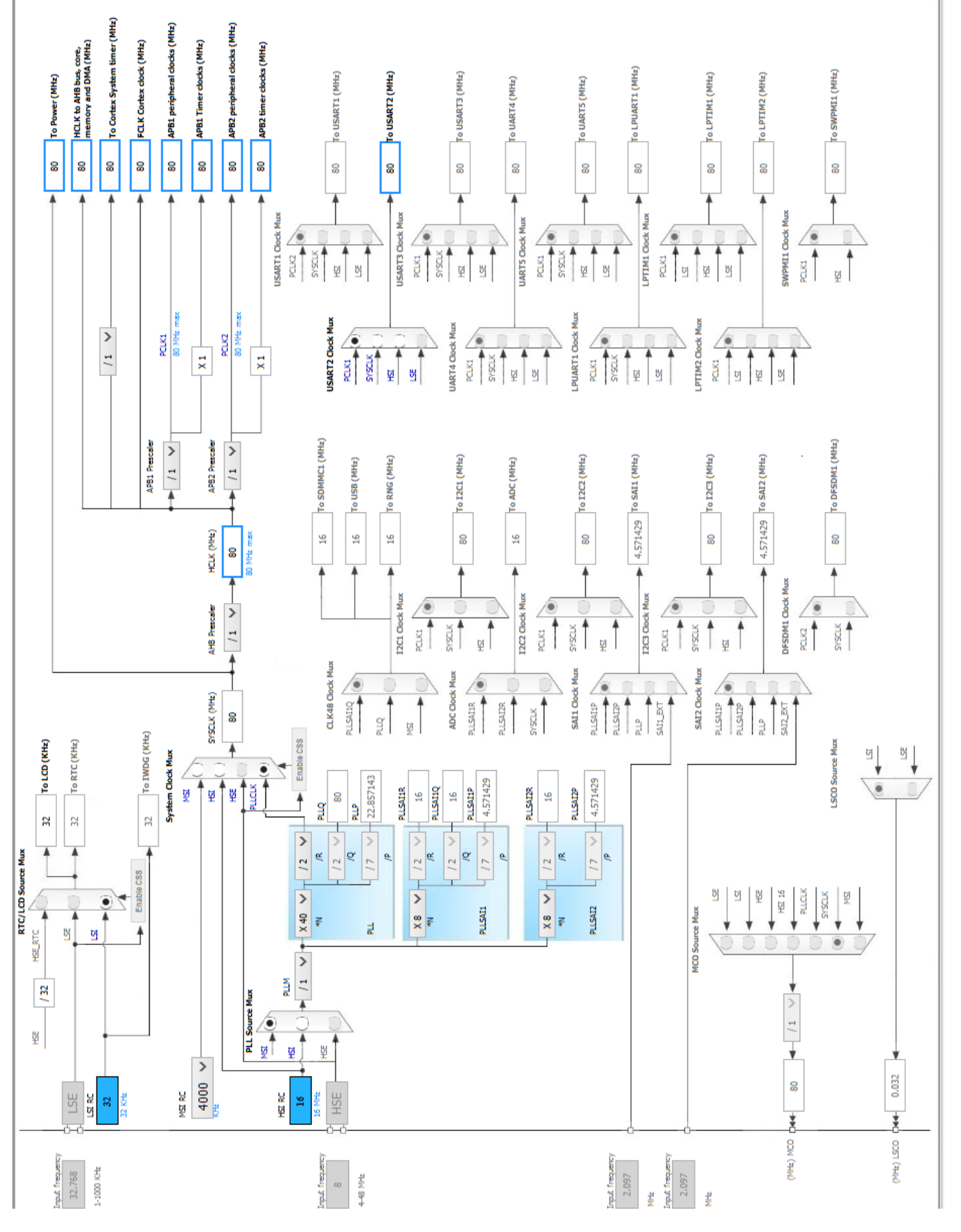

Rysunek 2: Ustawienia taktowania mikrokontrolera Rysunek 2: Ustawienia taktowania mikrokontrolera

## <span id="page-4-0"></span>3 Konfiguracja peryferiów

#### <span id="page-4-1"></span>3.1 SPI2

Użyty został protokół komunikacji SPI w trybie Full-Duplex Master na pinach PD4, PD3 oraz PD1 (kolejno MOSI, MISO i SCK). Przy taktowaniu procesora 80MHz baudrate wynosi 10MHz. Jako chip select wykorzystywane są piny PD7 dla żyroskopu oraz PE0 dla akcelerometru.

#### <span id="page-4-2"></span>3.2 LCD

W projekcie wykorzystywany jest interfejs do wyświetlacza LCD. Jak widać na rysunku [1](#page-2-2) wykorzystuje on bardzo dużą ilość pinów. Wykorzystano standardowe ustawienia zaimplementowane w bibliotekach do STM32L476Discovery, między innymi parametr Duty Selection ustawiony został na 1/4.

#### <span id="page-4-3"></span>3.3 QUADSPI

Pamięć flash podłączona jest do mikrokontrolera za pomocą szybkiego protokołu QUADSPI wykorzystującego 4 linie danych. Predkość transmisji została ustawiona na 80MHz.

#### <span id="page-4-4"></span>3.4 USART

Do debugowania użyto portu USART2 w trybie asynchronicznym na pinach PD6 i PD5 z baudratem 115200 bitów na sekund¦.

#### <span id="page-4-5"></span>3.5 TIMER6

Jako podstawy czasu użyto timera 6 generującego cyklicznie co 60ms przerwanie. Aby to osiągnąć ustawiono prescaler na 1000 oraz counter period na 4799.

#### <span id="page-4-6"></span>3.6 Podsumowanie peryferiów

Poniżej przedstawiono podsumowanie najważniejszych pinów używanych przez peryferia mikrokontrolera. Nie uwzględniono pinów używanych przez wyświetlacz LCD.

```
PERIPHERALS MODES FUNCTIONS PINS
QUADSPI Quad SPI Line QUADSPI_BK1_IO0 PE12
QUADSPI Quad SPI Line QUADSPI_BK1_IO1 PE13
QUADSPI Quad SPI Line QUADSPI_BK1_IO2 PE14
QUADSPI Quad SPI Line QUADSPI_BK1_IO3 PE15
QUADSPI Quad SPI Line QUADSPI_NCS PE11
QUADSPI Quad SPI Line QUADSPI_CLK PE10
SPI2 Full-Duplex Master SPI2_MISO PD3
SPI2 Full-Duplex Master SPI2_MOSI PD4
SPI2 Full-Duplex Master SPI2 SCK PD1
USART2 Asynchronous USART2_RX PD6
USART2 Asynchronous USART2_TX PD5
```
#### <span id="page-4-7"></span>3.7 GPIO

W projekcie wykorzystywane są także cyfrowe wyjścia oraz wejścia, między innymi dla 2 diod LED czy do obsługi joysticka. Ich podłączenie można znaleść w dokumentacji płytki ewaluacyjnej [\[3\]](#page-8-2).

### <span id="page-4-8"></span>4 Opis wykorzystywanych układów

Sposób podłączenia układów na płytce STM32L476DISCOVERY można znaleśc w jej opisie [\[3\]](#page-8-2). Sposób inicjalizacji akcelerometru oraz żyroskopu opisany jest w ich dokumentacjach technicznych  $[1]$  i  $[2]$ .

#### <span id="page-5-0"></span>4.1 Akcelerometr

Akcelerometr został zainicjalizowany w trybie ciągłego pomiaru z częstotliwością 50Hz oraz skali pomiaru  $\pm 4g$ . Aby to osiągnąć należy ustawić odpowiednie wartości w rejestrach opisane w poniższej tabeli:

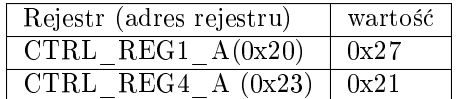

### <span id="page-5-1"></span>4.2  $\dot{Z}$ yroskop

Żyroskop został zainicjalizowany w trybie ciągłego pomiaru z częstotliwością 95Hz oraz skali pomiaru  $\pm 500$  stopni na sekundę. Ustawiono także tryb zapisu pomiaru w notacji "little-endian". Aby to osiągnąć należy ustawić odpowiednie wartości w rejestrach opisane w poniższej tabeli:

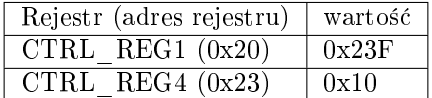

## <span id="page-5-2"></span>5 Opis działania programu

#### <span id="page-5-3"></span>5.1 Algorytm rozpoznawania chodu

W projekcie zastosowano autorski algorytm rozpoznawania chodu klasyfikujący użytkowników na podstawie modułów sygnału z akceleromertru oraz żyroskopu. W opisie działania algorytmu sygnałem nazywany będzie moduł przyspieszenia liniowego o długości okna 128 próbek zbieranych co 60ms, co przekłada się na sygnał o długości około 7,7s. Nazwijmy użytkowników H oraz S.

#### <span id="page-5-4"></span>5.2 Opis algorytmu

W trakcie badania sygnału zauważono, że harmoniczne sygnałów chodu użytkowników H oraz S zachowują swoje proporcje względem siebie niezależnie od momentu rozpoczęcia badania sygnału, a co istotniejsze, są inne dla chodu H i S jak pokazano na rysunku [3.](#page-6-0)

<span id="page-6-0"></span>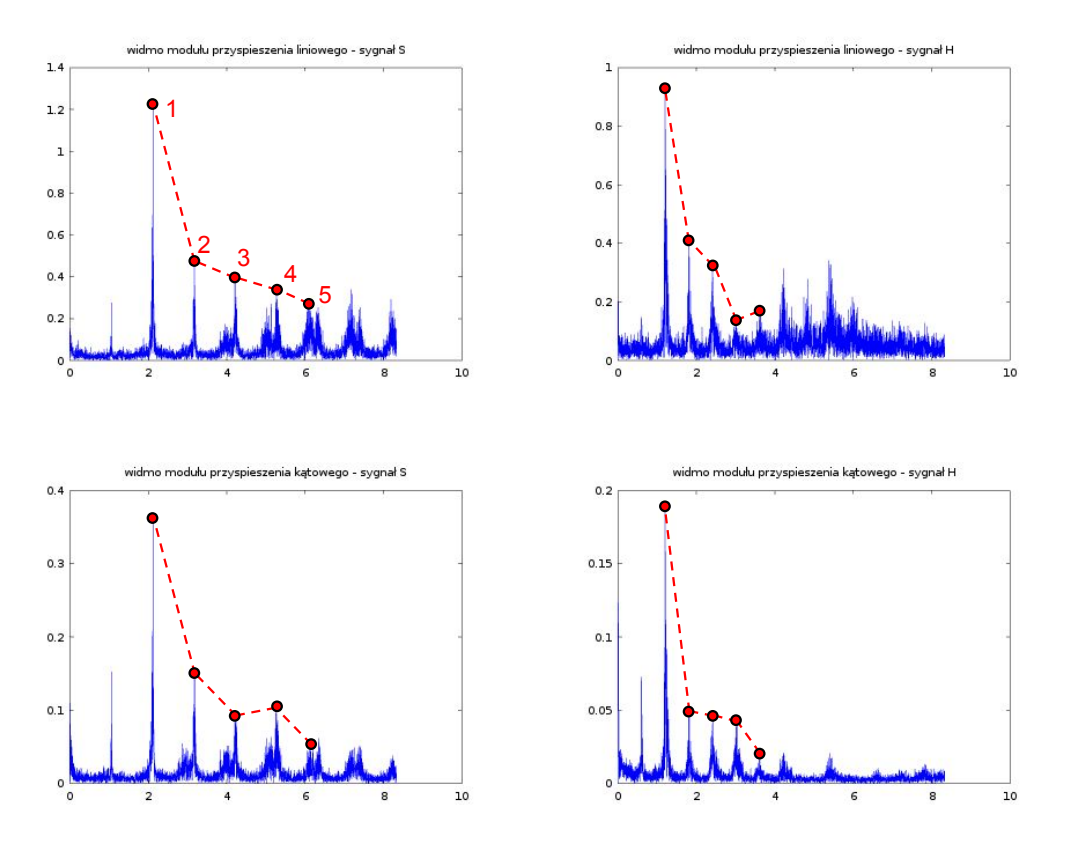

Rysunek 3: Charakterystyczny kształt składowych widma chodu.

Zauważmy, że jesteśmy w stanie uniezależnić analizę od prędkości chodu obserwując jedynie amplitudę lub moc kolejnych pików widma, pomijając tym samym częstotliwość na której się one pojawiają. Ponadto, skalując wysokość pików tak, by pierwszy z nich zawsze przyjmował wartość 1, uniezależniamy estymację od całkowitej mocy sygnału. Otrzymujemy w ten sposób ciąg wartości charakteryzujący danego użytkownika.

Kolejną eksperymantalnie wyznaczoną własnością jest to, że im wyższe harmoniczne badamy, tym bardziej się one między sobą różnią pomiędzy sygnałami<sup>[1](#page-6-1)</sup>.

Posiadając te informacje opracowano algorytm czerpiący dane z przeskalowanych pików 3, 4 oraz 5 otrzymanych z estymacji na oknie 128 próbek z ponad 10 minut pomiarów dla sygnałów H oraz S. Narzucając na wyznaczone w ten sposób piki interpretację geometryczną otrzymujemy łatwo separowalne obszary punktów widoczne na rysunku [4.](#page-6-2)

<span id="page-6-2"></span>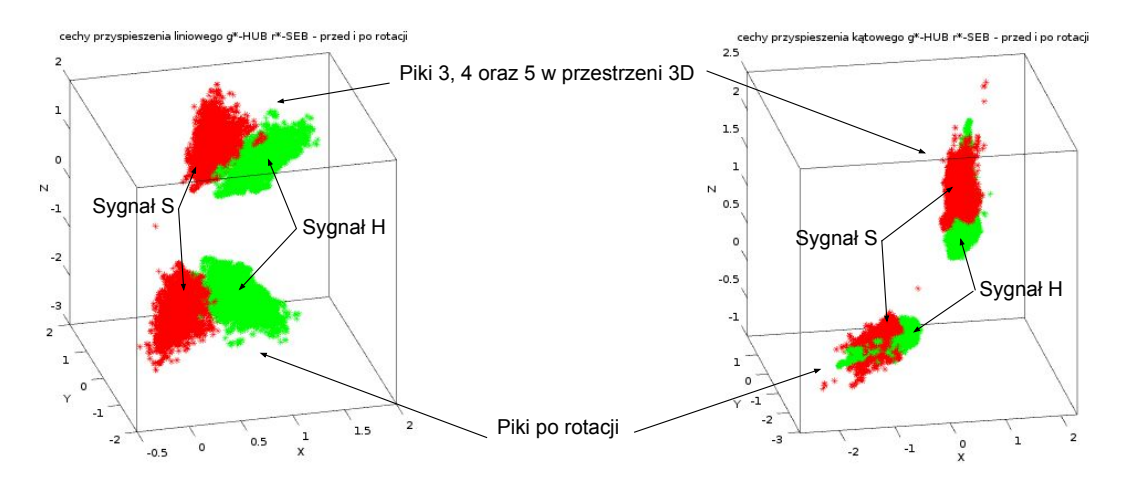

Rysunek 4: Charakterystyczny kształt składowych widma chodu

<span id="page-6-1"></span> $1$ Nie należy zapominać, że nie posiadamy pełnej informacji o sygnale z powodu ignorowania fazy sygnału jak i ograniczonego pasma obserwacji (w przypadku próbkowania 60ms jest to 16, 5Hz).

<span id="page-7-1"></span>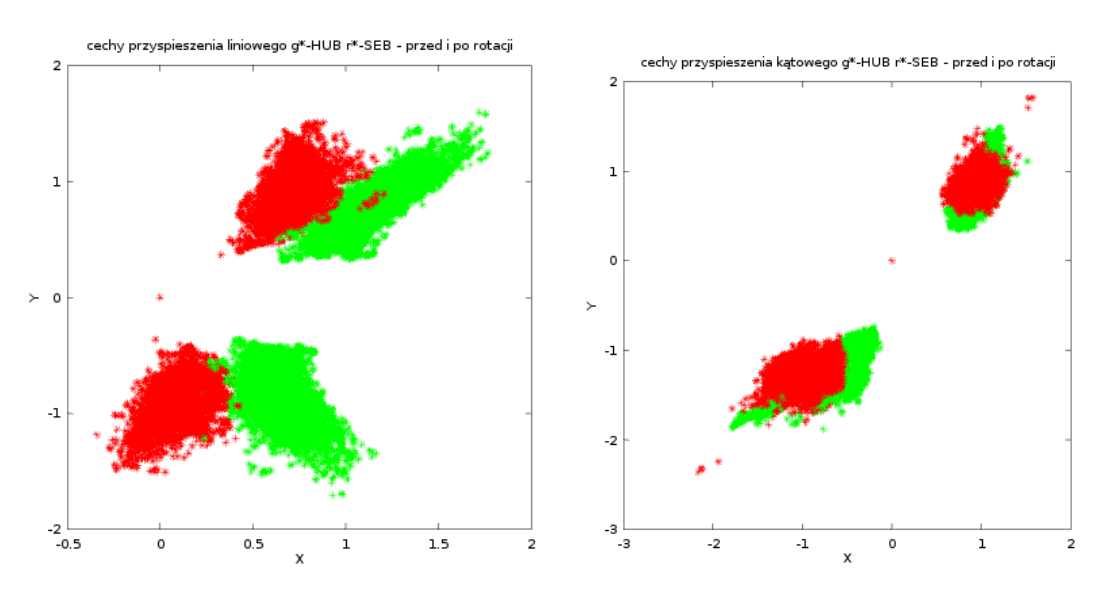

Rysunek 5: Charakterystyczny kształt składowych widma chodu - rzut na płaszczyznę XY

Dokonując odpowiedniej rotacji owych chmur punktów, możliwe staje się rozróżnianie przynależności punktu do użytkownika na podstawie pojedynczej zmiennej (w przypadku ukazanym na rysunku [5](#page-7-1) są to zmienne x).

$$
Estymator = [(1 \ 0 \ 0) Rot(\vec{v}, \alpha) \vec{Pik}_{345} = (w_1 \ w_2 \ w_3) \vec{Pik}_{345}, \tag{1}
$$

gdzie  $\vec{Pik}_{345}$  oznacza wektor pionowy składający się z przeskalowanych pików 3, 4 oraz 5.

#### <span id="page-7-0"></span>5.3 Właściwy algorytm

Zaimplementowany algorytm oblicza FFT modułu sygnału z akcelerometru oraz żyroskopu, poszukuje głównego piku znajdując maksimum wartości w całym widmie, po czym korzysta z wielokrotności jego indeksu do znalezienia kolejnych pików. By uniknąć drobnych fluktuacji w położeniu kolejnych pików sumowane są okolice danego indeksu i suma ta zwracana jest jako wartość piku, dzieląc przy tym każdy z nich przez pierwszy, z założenia największy, pik<sup>[2](#page-7-2)</sup>. Tak wyznaczanych jest 5 pierwszych pików. Pierwszy z nich jest ignorowany, gdyż zawsze wynosi 1, a drugi z nich jest pomijany ze względu na niewielką ilość niesionych informacji. Do kolejnych trzech wartości stosowana jest transformacja [\(2\)](#page-7-3) wywodząca się z obrotu chmur punktów (rysunki [4](#page-6-2) i [5\)](#page-7-1) z odjęciem pewnej stałej, tak by rozróżniać osoby testując czy estymator jest dodatni bądź nie.

<span id="page-7-3"></span>
$$
Estymator = (w_x \quad w_y \quad w_z) \ \vec{Pik}_{345} - const,\tag{2}
$$

Wartość Estymator obliczana jest odpowiednio z innymi stałymi  $(w_x \quad w_y \quad w_z)$  i const tak, by dodatnia wartość oznaczała sygnał H, a ujemna sygnał S zarówno dla sygnału z akcelerometru oraz sygnału żyroskopu. W ostatnim kroku dodawane są do siebie wartości Estymator pochodzące od akcelerometru oraz żyroskopu w celu zwiększenia redundancji danych. Na rysunku [6](#page-8-5) przedstawiono wykres estymacji względem czasu dla sygnału zebranego podczas pracy nad algorytmem.

<span id="page-7-2"></span><sup>2</sup>w ten sposób realizowane jest skalowanie

<span id="page-8-5"></span>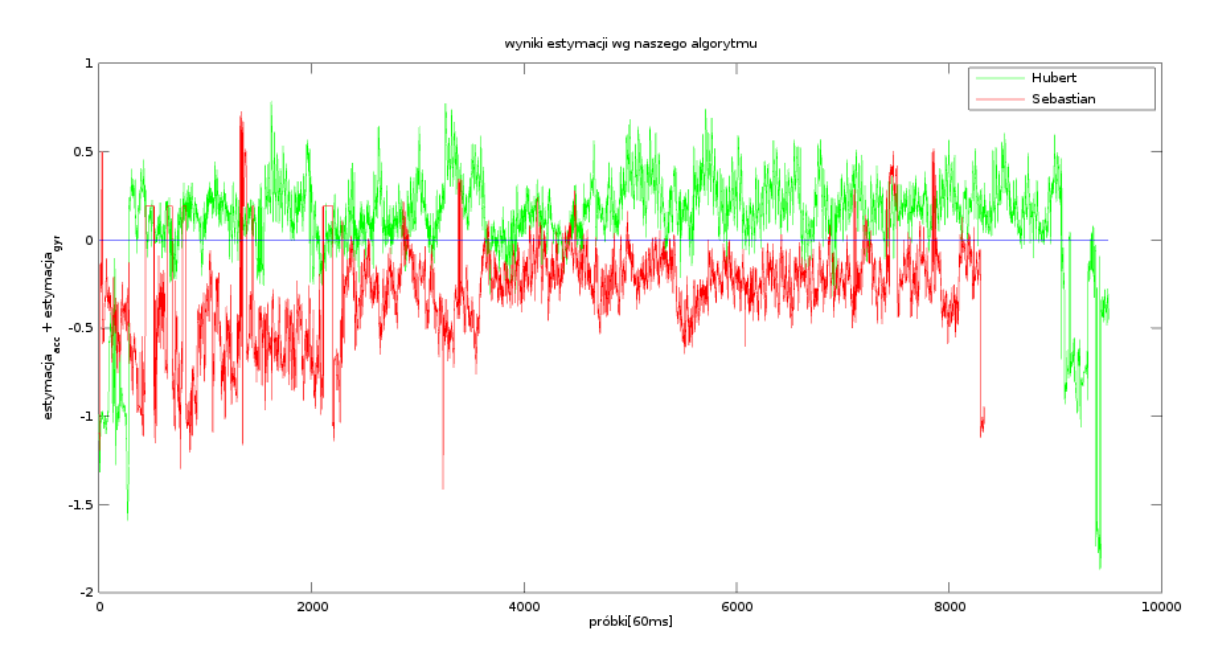

Rysunek 6: Charakterystyczny kształt składowych widma chodu - rzut na płaszczyznę XY

## <span id="page-8-0"></span>6 Możliwości aplikacji

Aplikacja pozwala na 2 tryby działania:

- $\bullet$  zapis danych do pamięci flash z możliwością ich późniejszego wysłania przez UART,
- analizę chodu.

Na rysunku [7](#page-9-0) przedstawiono diagram przepływu stworzonej aplikacji.

## <span id="page-8-1"></span>7 Podsumowanie

Udało się zrealizować wszystkie postawione zadania, a analiza chodu działa z zaskakująco dobrą skutecznością.

## Literatura

- <span id="page-8-3"></span>[1] [ST, LSM303C, czerwiec 2014](http://www.st.com/content/ccc/resource/technical/document/datasheet/59/aa/fb/3b/85/9e/4e/0a/DM00089896.pdf/files/DM00089896.pdf/jcr:content/translations/en.DM00089896.pdf)
- <span id="page-8-4"></span>[2] [ST, L3GD20, luty 2013](http://www.st.com/content/ccc/resource/technical/document/datasheet/43/37/e3/06/b0/bf/48/bd/DM00036465.pdf/files/DM00036465.pdf/jcr:content/translations/en.DM00036465.pdf)
- <span id="page-8-2"></span>[3] [ST, UM1879 User manual Discovery kit with STM32L476VG MCU, marzec 2016](http://www.st.com/content/ccc/resource/technical/document/user_manual/d1/84/86/4b/08/82/47/91/DM00172179.pdf/files/DM00172179.pdf/jcr:content/translations/en.DM00172179.pdf)

<span id="page-9-0"></span>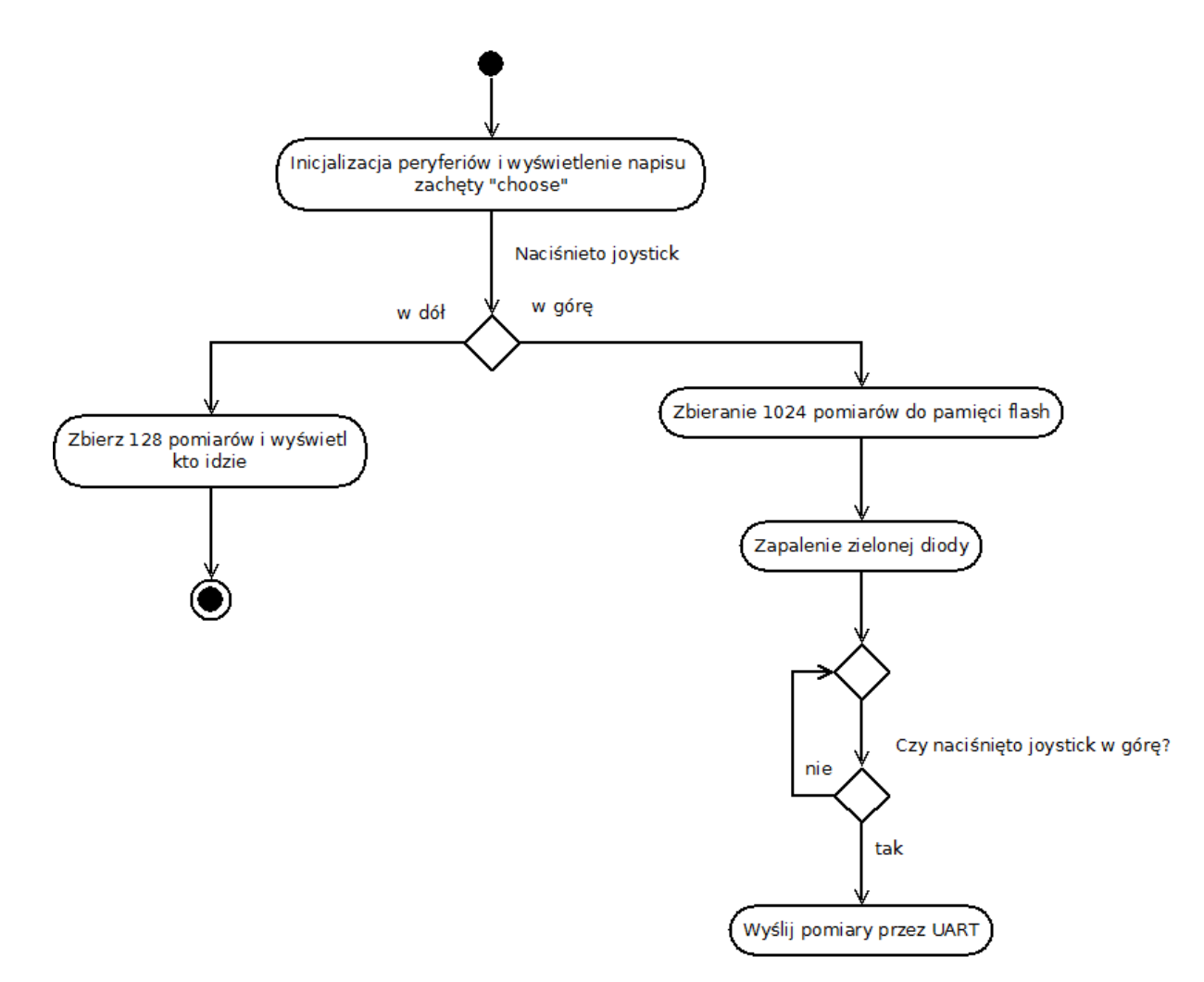

Rysunek 7: Diagram przepływu aplikacji